# KPWA Registration Process

## Part 1: Creating Your Account

- 1. Visit www.kp.org/wa and select "Sign in" above the search box.
- 2. Select the "Register now" link.

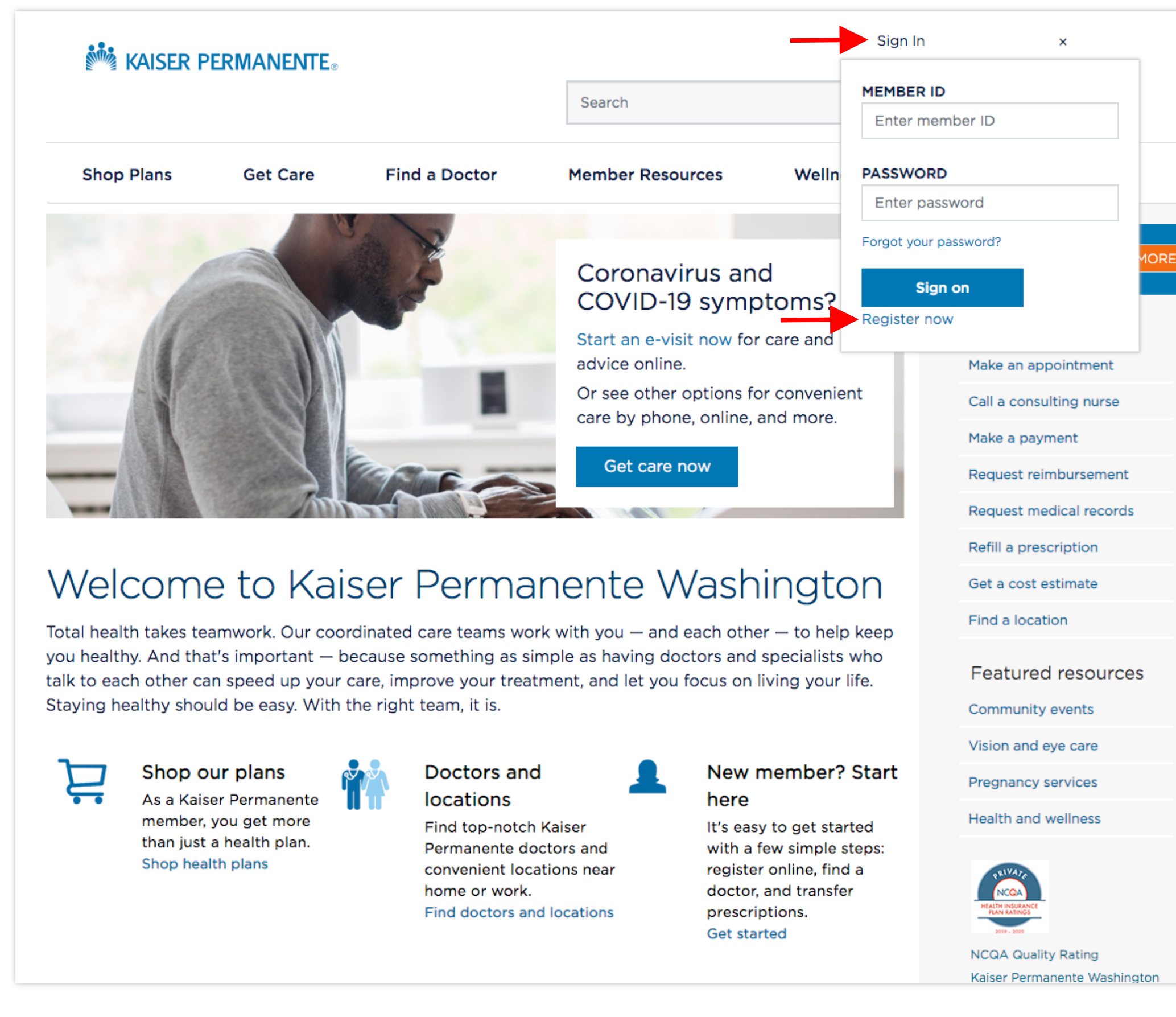

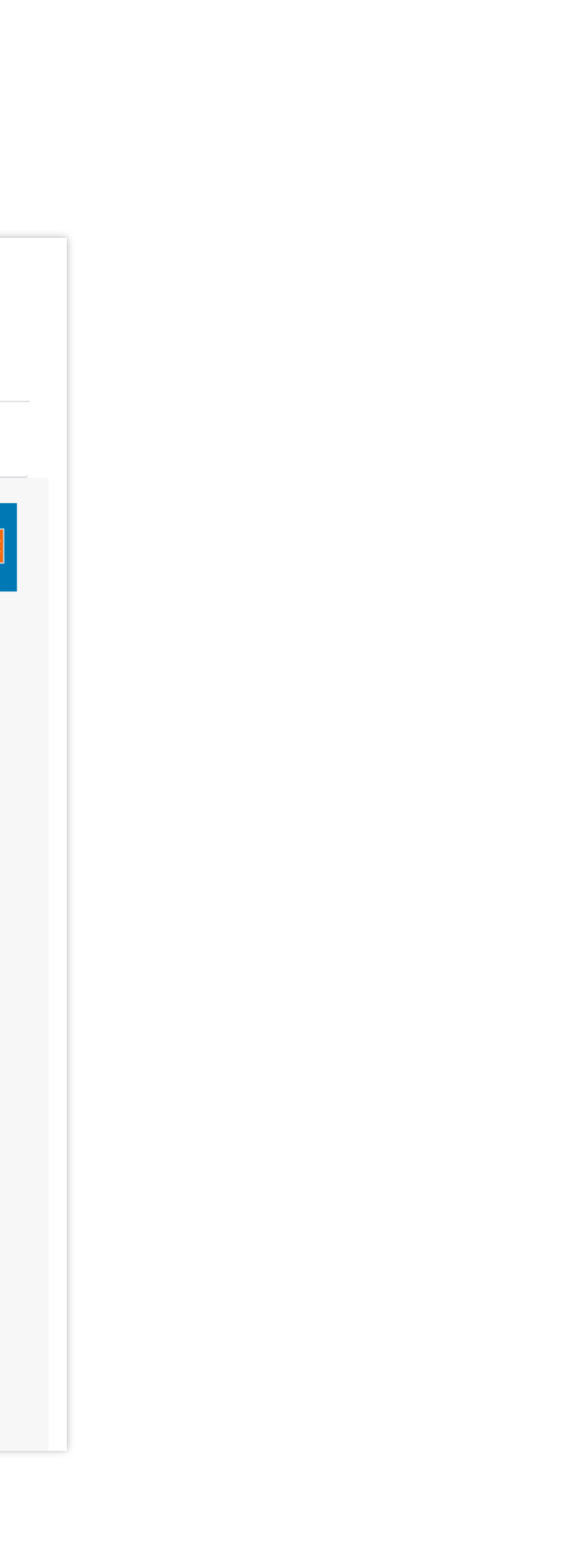

- 3. Enter your first name, last name, birth date, member id, and last 4 digits of your SSN.
- 4. Accept the Terms of Use and press "Next".

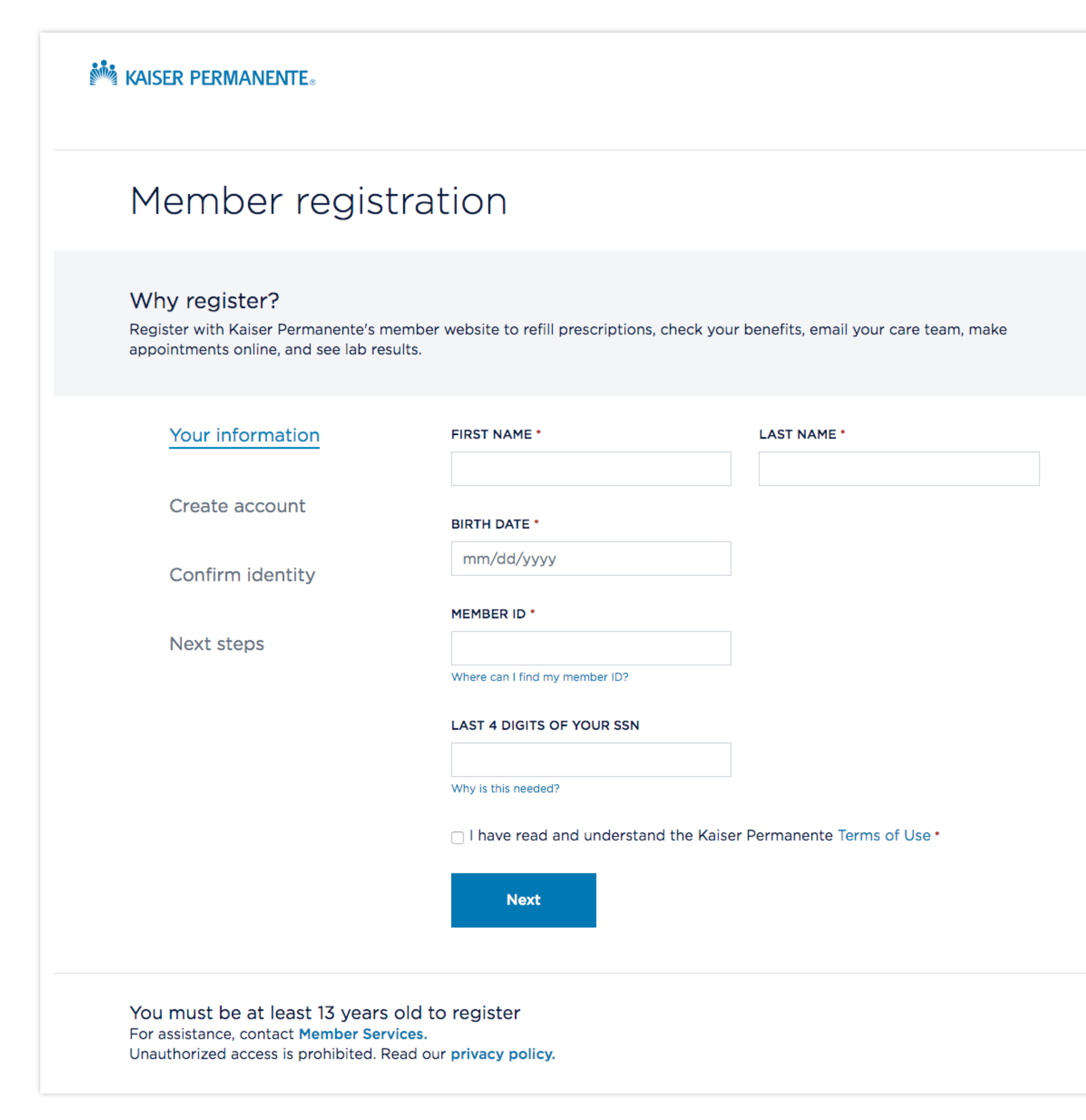

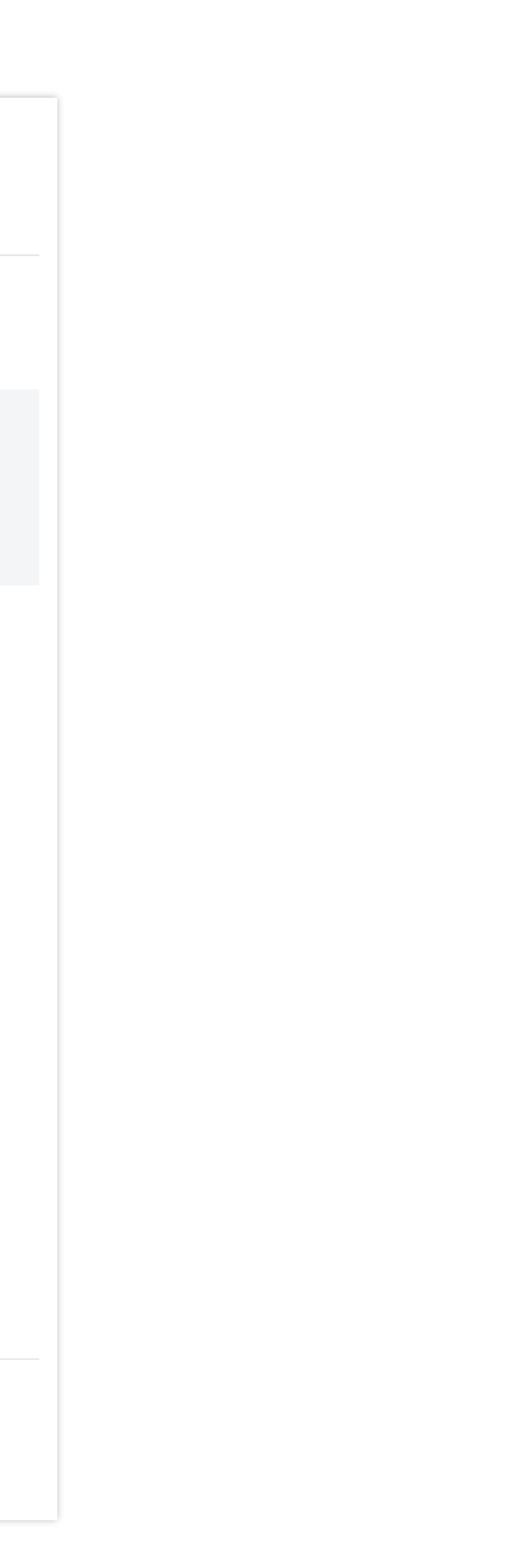

- 5. Create your account by entering and retyping a password, entering your email address, and choosing a security question and answer.
- 6. Select "Next".

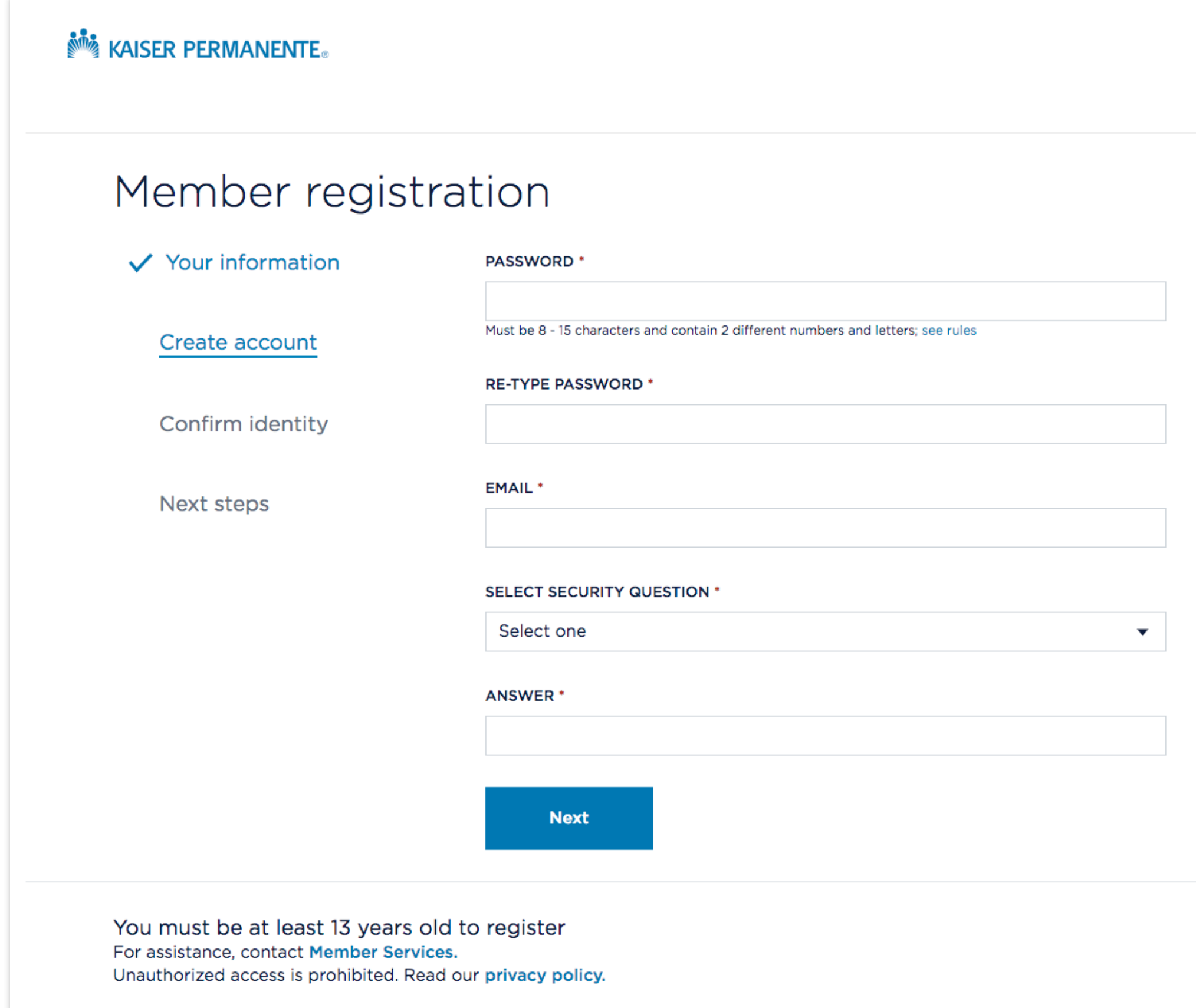

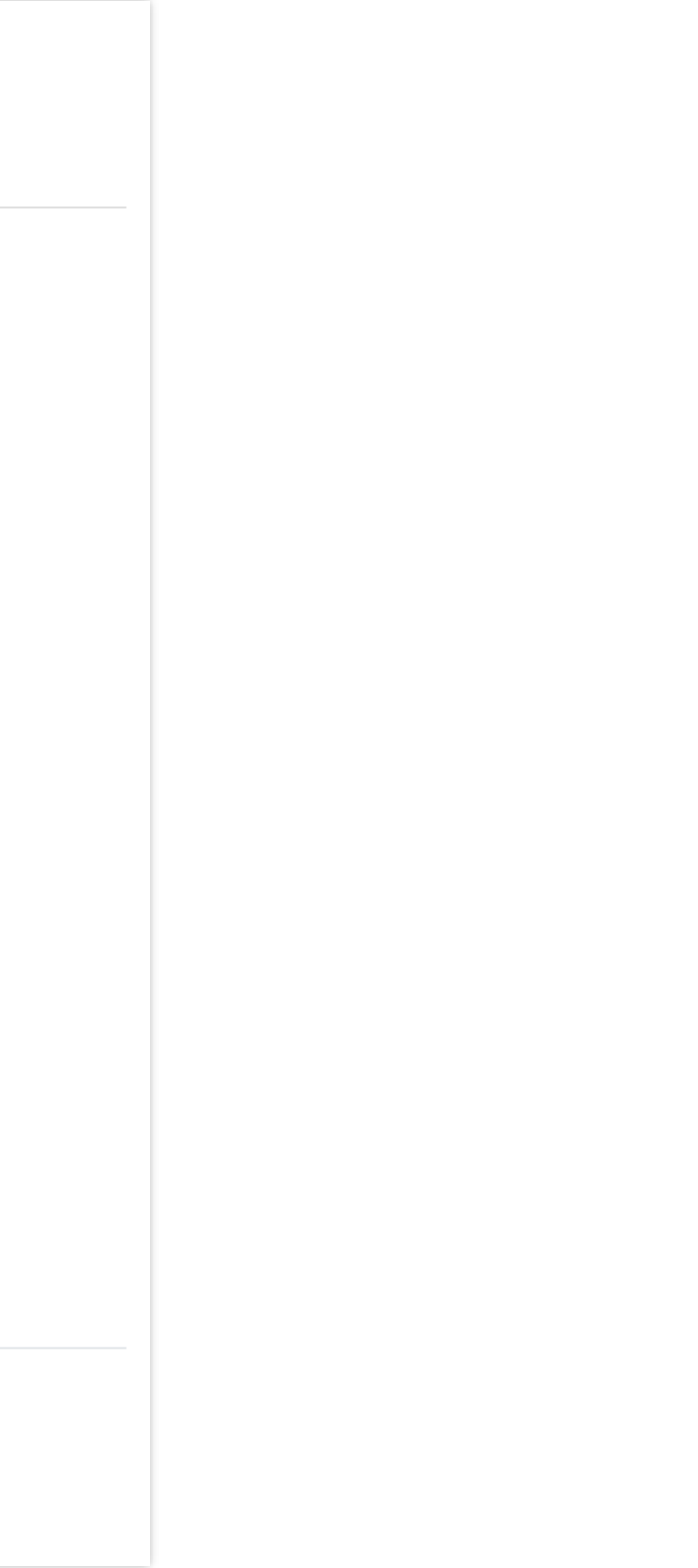

After filling out "Your information" and "Create account" form, you will need to verifiy your identity. Most users will be verified by Lexis Nexis and presented with a quiz. (Lexis Nexis is a nationally recognized online security vendor).

1. Answer the questions and press "Submit".

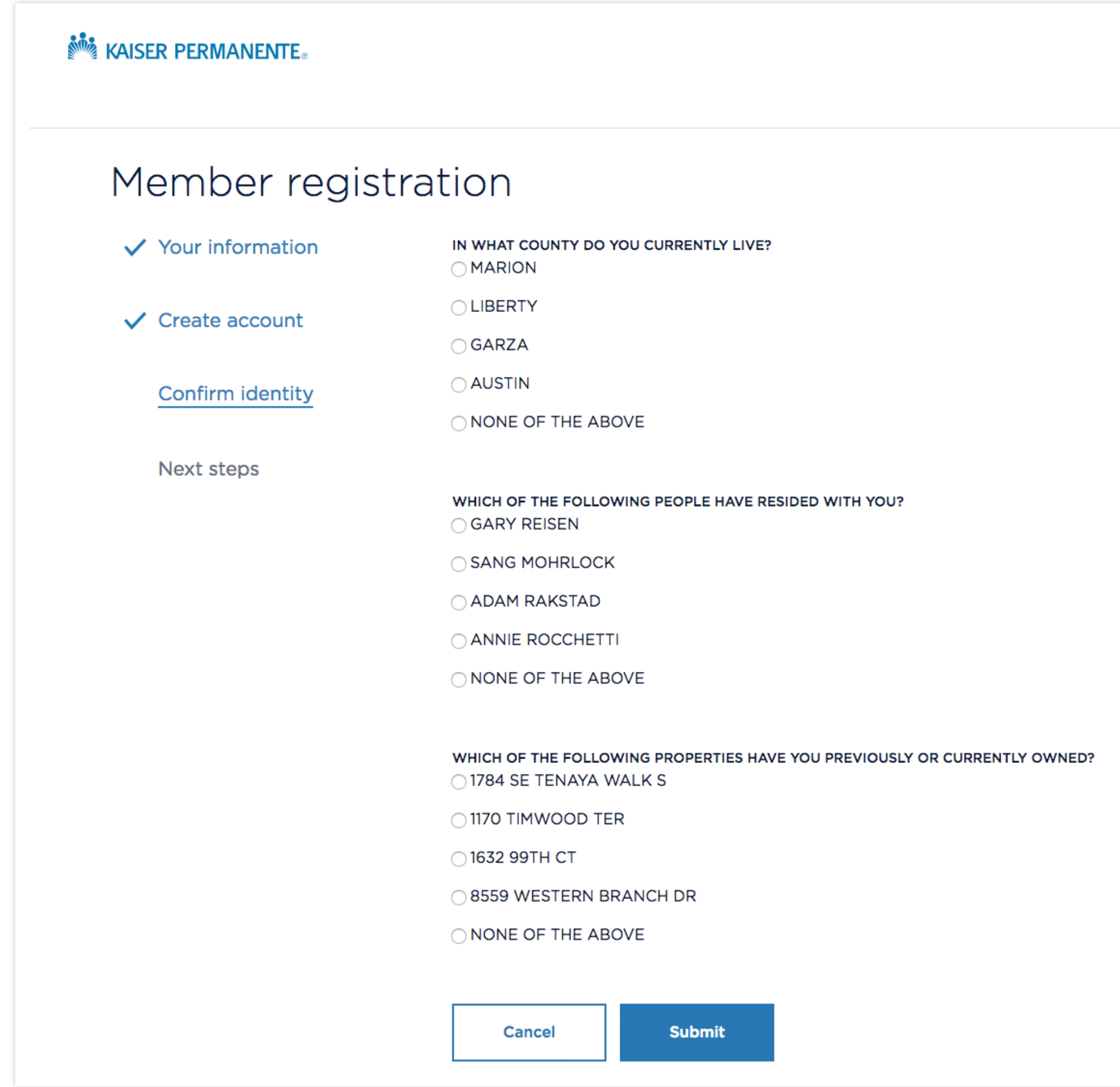

# Part 2A: Verification Quiz

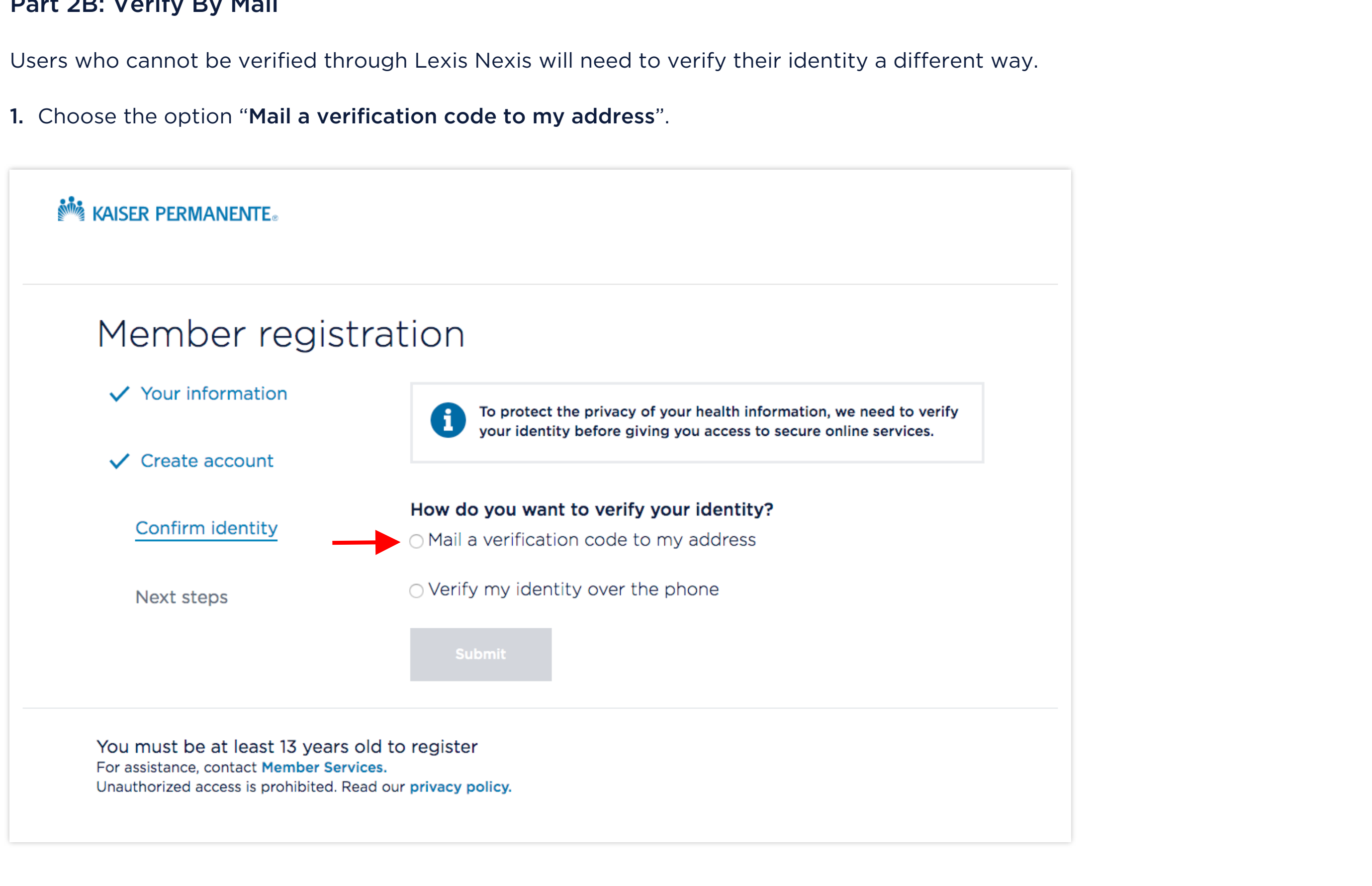

### Part 2B: Verify By Mail

2. Confirm that your address is correct and select "Submit".

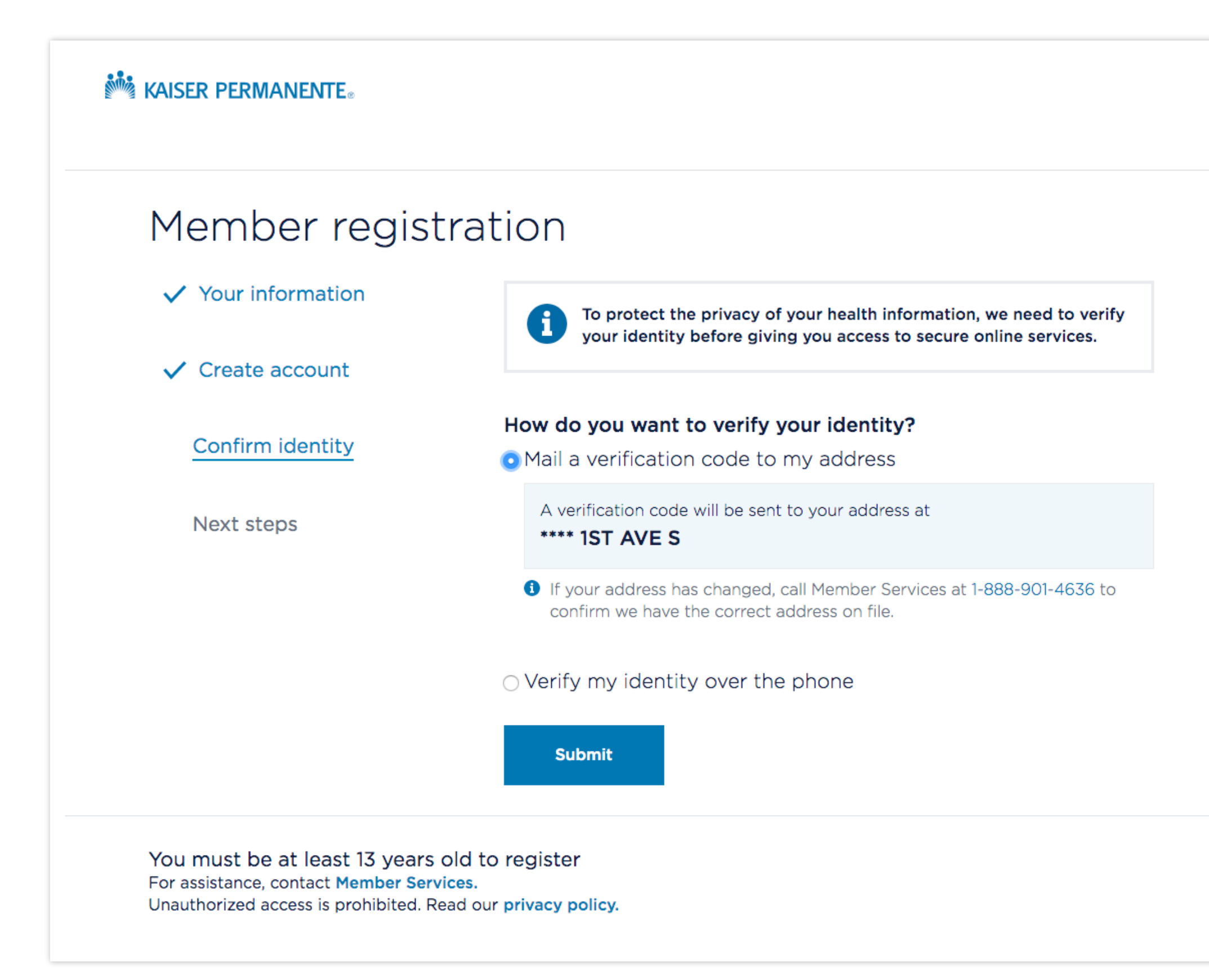

3. You will receive a verification code in the mail in about 3 days.

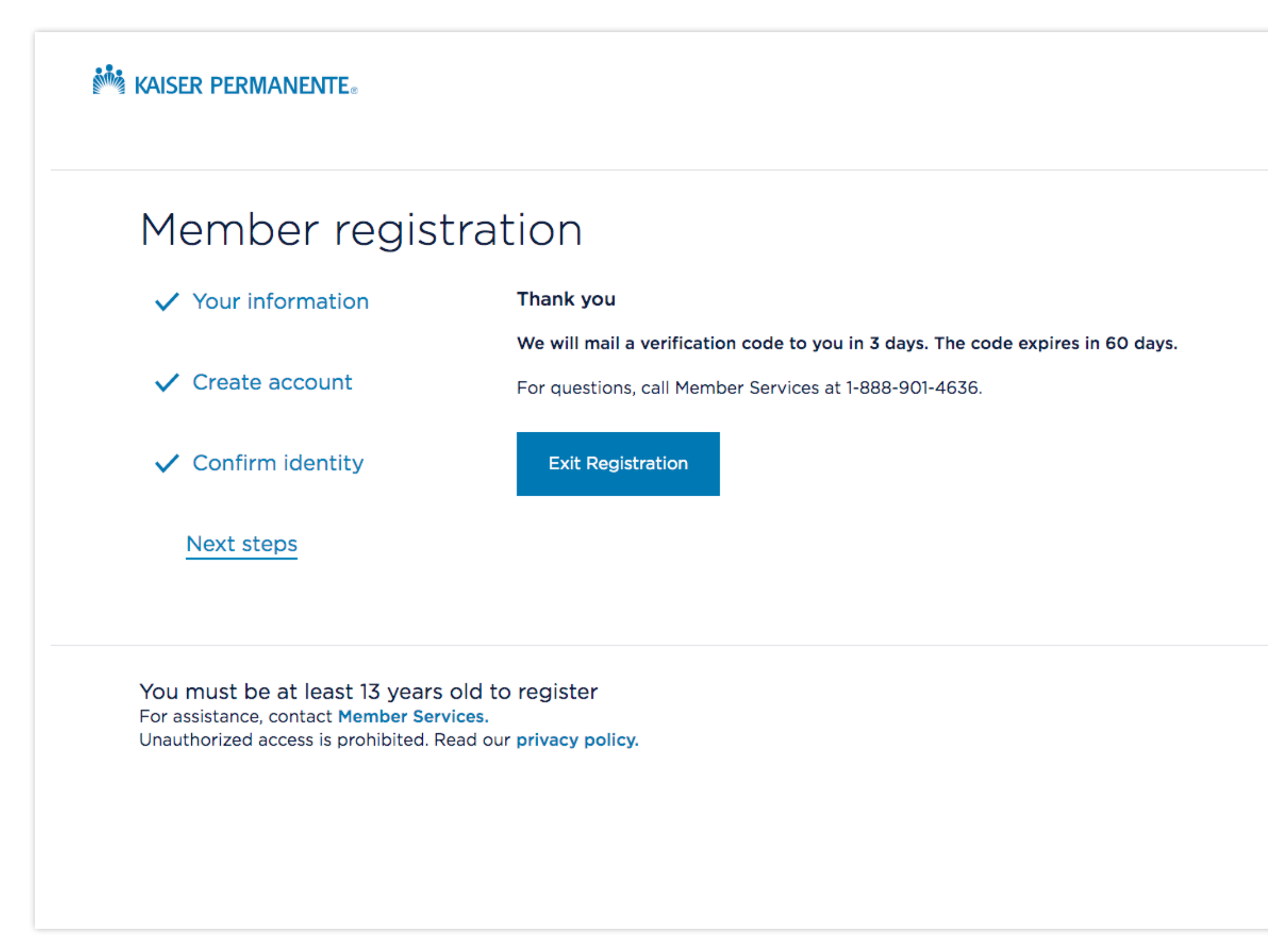

- 4. After receiving your verification code in the mail, sign in to your account.
- 5. Once signed in, you will see the Identity verification page.
- 6. Enter your verifcation code, then press "Verify".

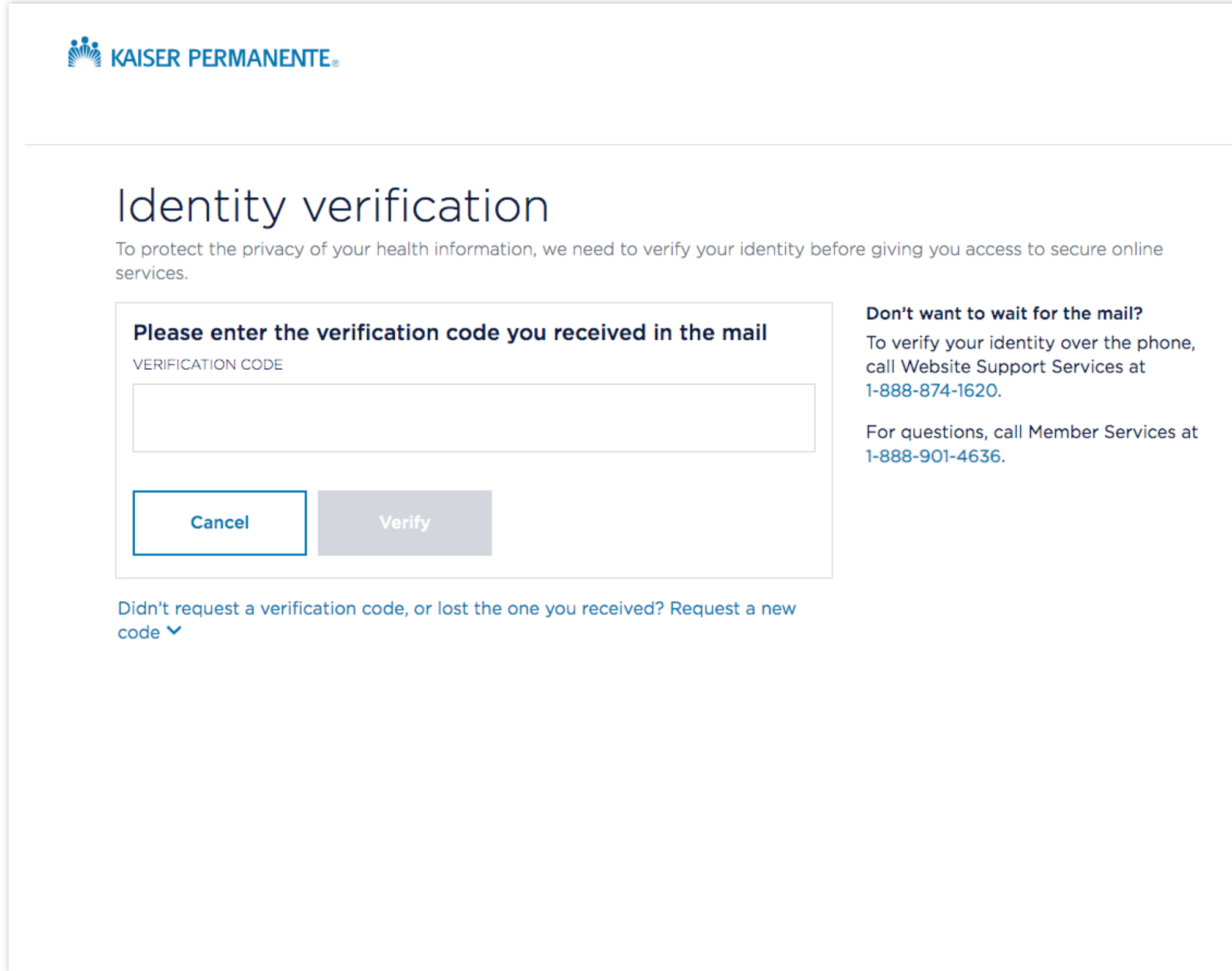

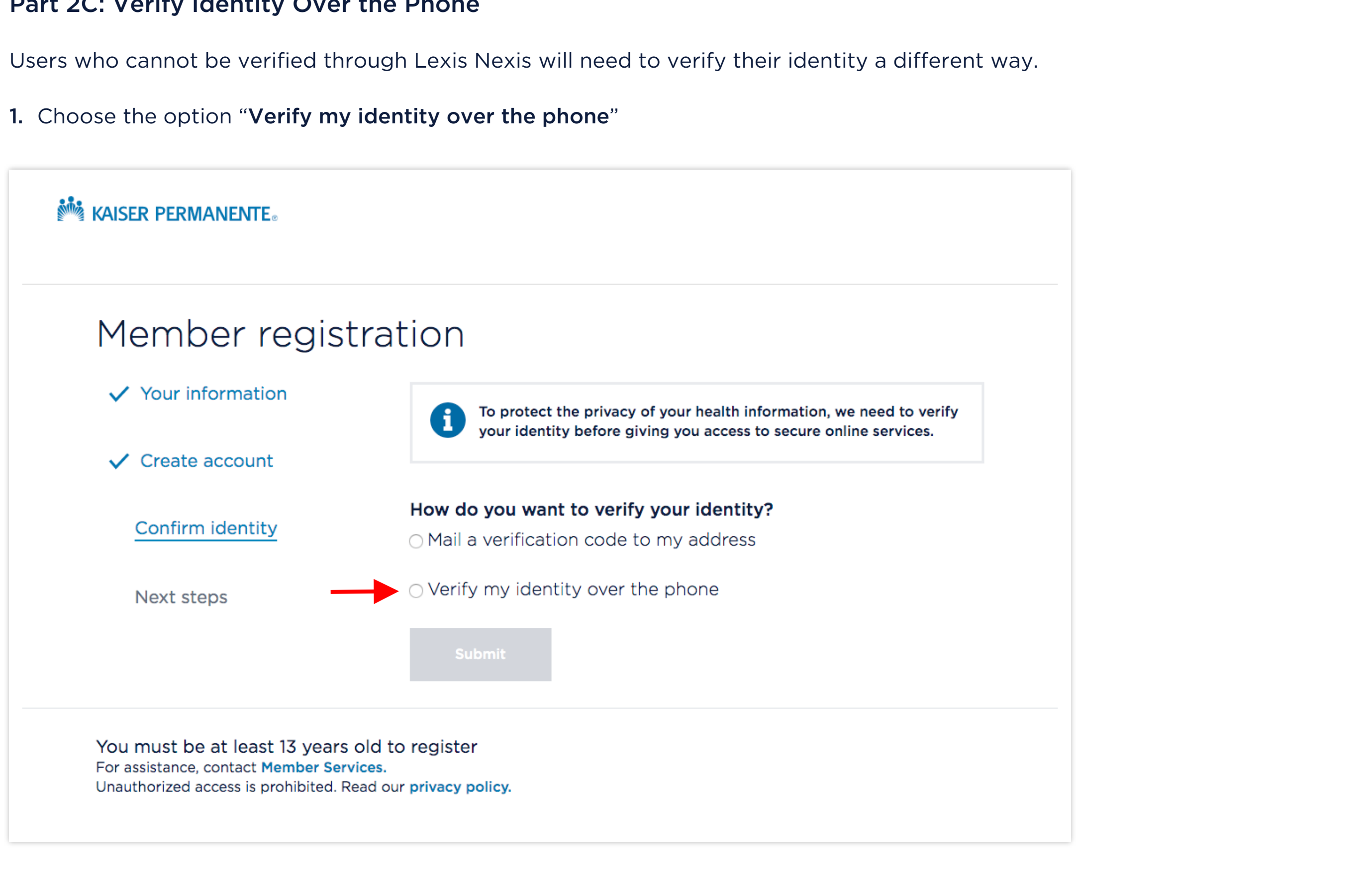

### Part 2C: Verify Identity Over the Phone

2. Go a head and press "Submit" even if you haven't called Website Support Services yet. You will see instructions listed on the next page.

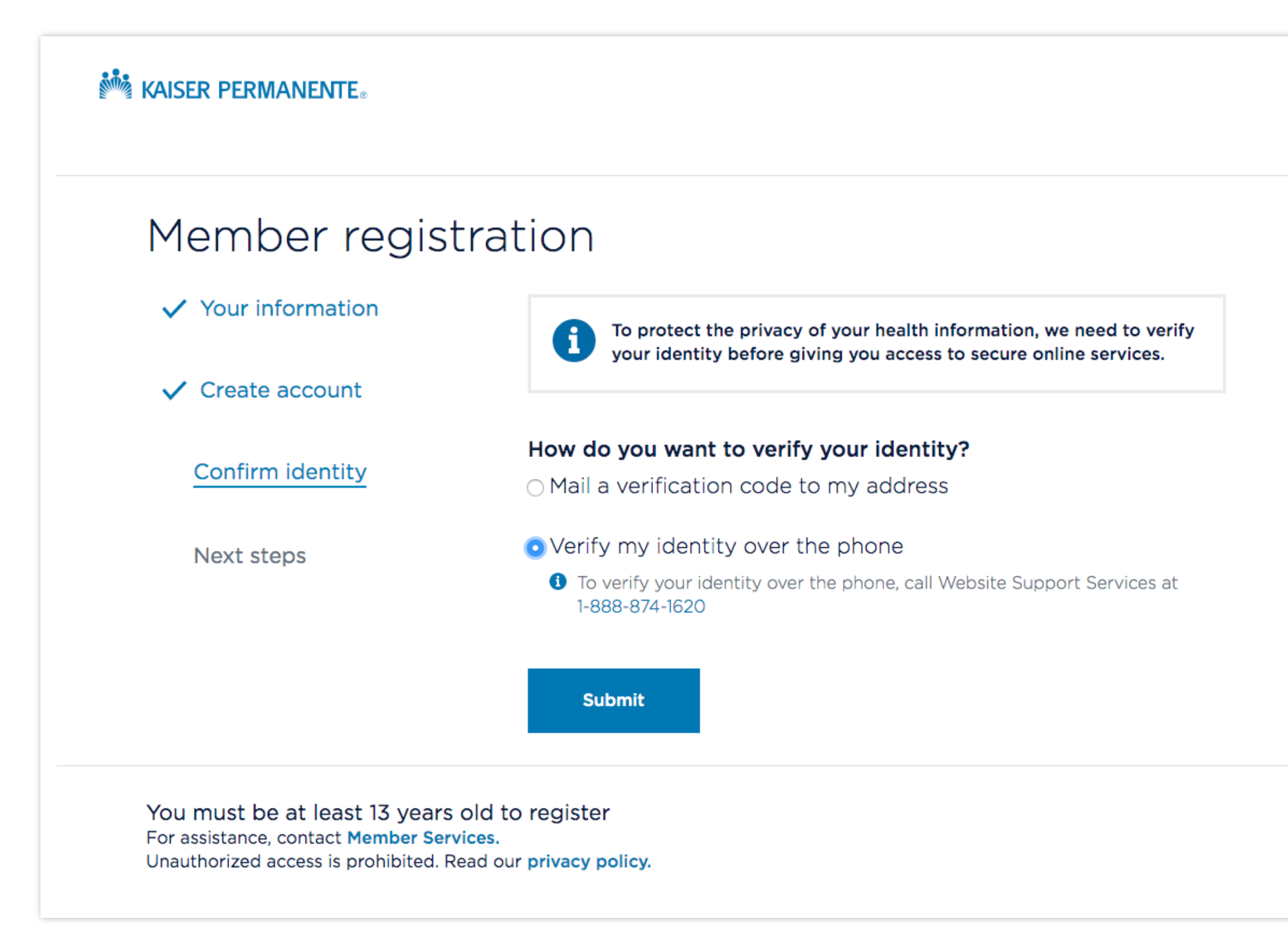

3. Call Website Support Services at 1-888-874-1620 if you haven't aleady to verify your identity.

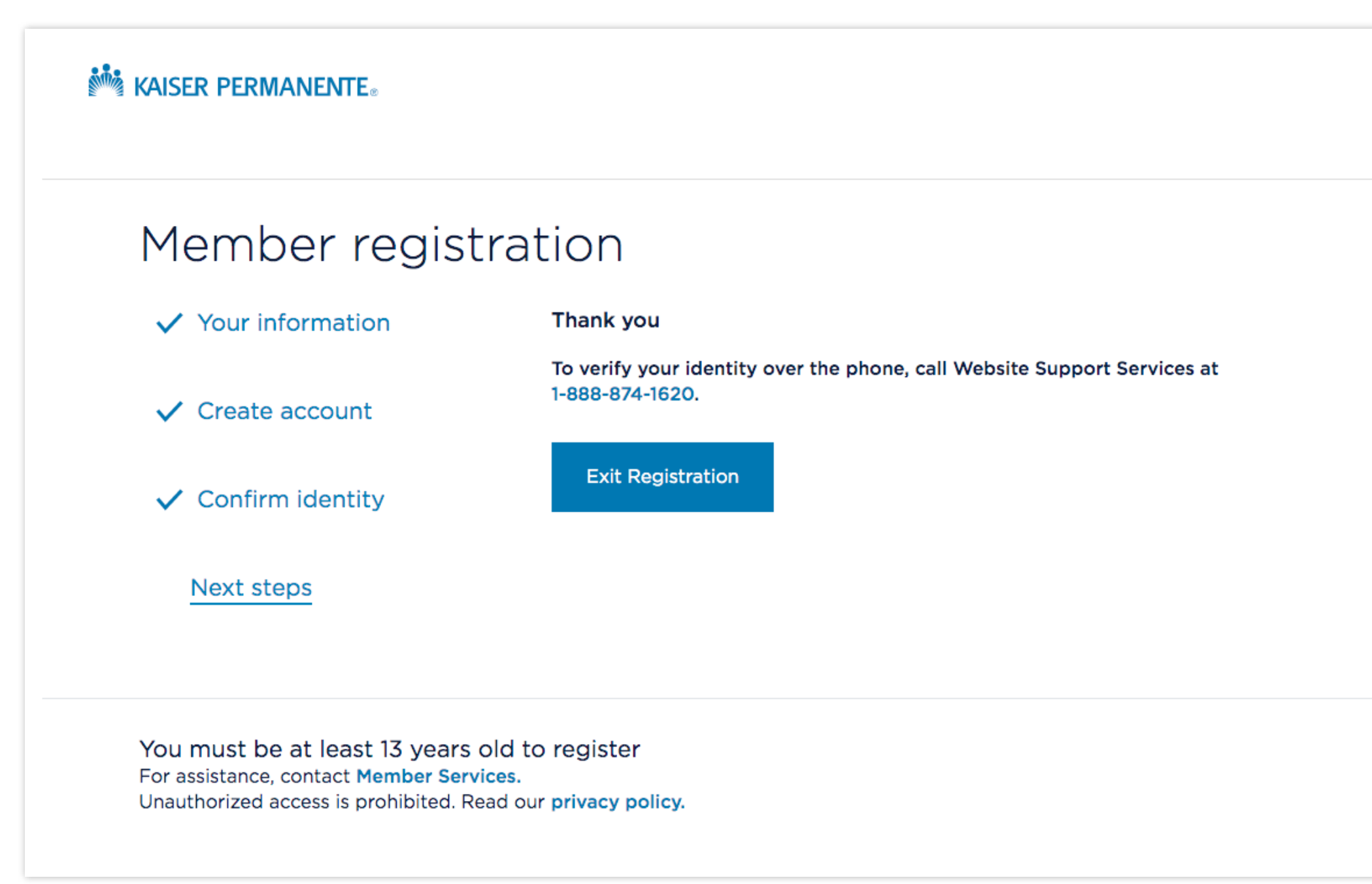

After you have successfully verified your identity, you will see the page below. This indicates that you have access to secure online services and have completed registration.

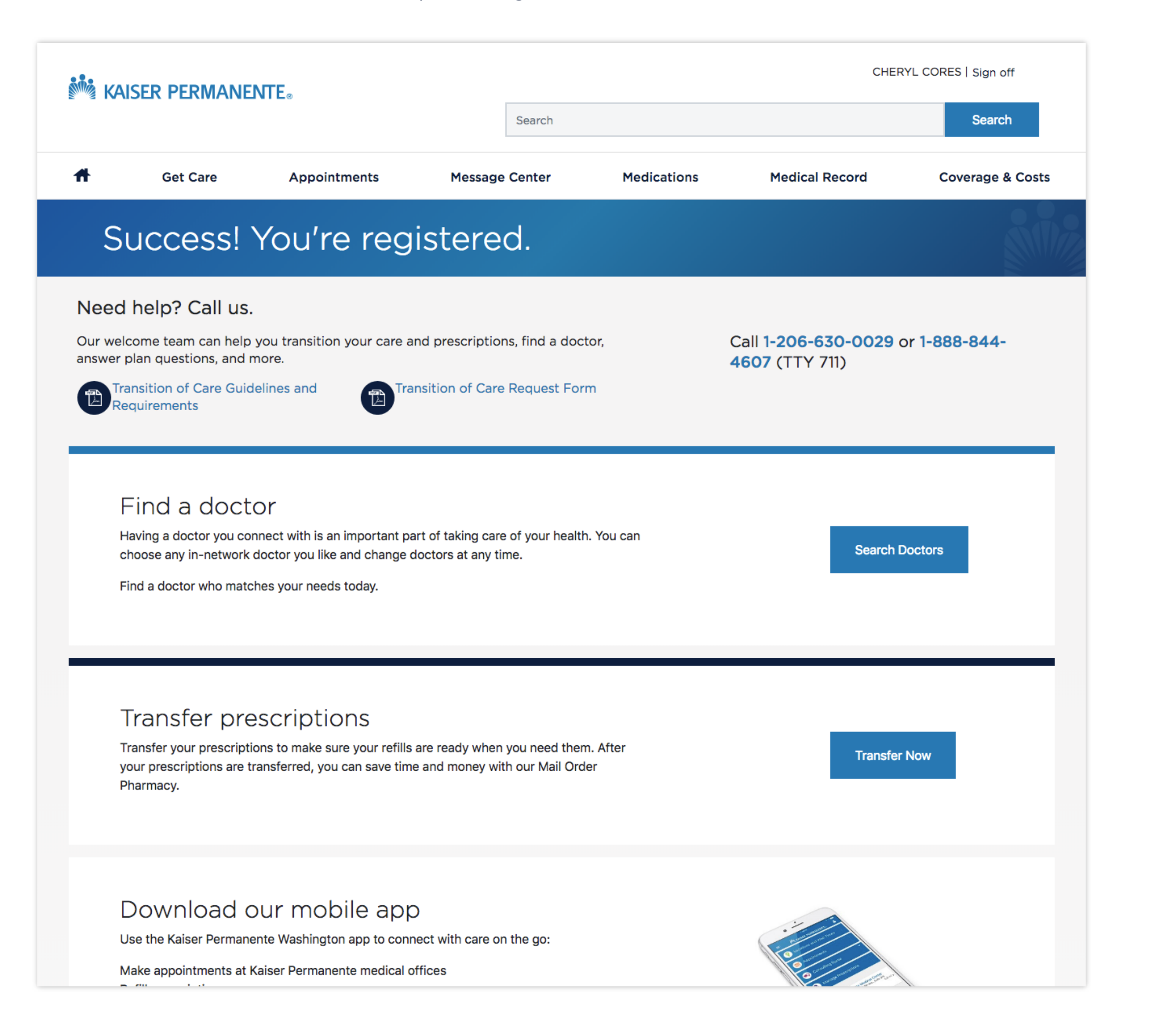

#### Part 3: Registration Complete